## **Shortcut keys**

Sneltoetsen | Touches de fonction Teclas de atalho | Teclas de acceso directo

### **Allows to disconnect Alienware Graphics Amplifier**

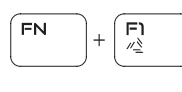

- Hiermee kan de Alienware Graphics/versterker worden losgekoppeld Déconnecter l'amplificateur graphique Alienware
- Permite desconectar o Amplificador gráfico Alienware Permite conectar un Alienware Graphics Amplifier

#### **Disable/Enable wireless**

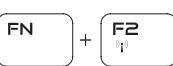

Uitschakelen/Inschakelen van draadloos netwerk Activer/Désactiver le sans fil Desativar/ativar a tecnologia sem fio Desactivar/activar conexión inalámbrica

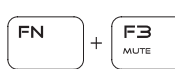

## **Mute audio**

Geluid dempen | Couper le son Sem áudio | Silenciar el audio

#### **Decrease volume**

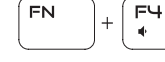

Geluidsniveau omlaag | Diminuer le volume Diminuir o volume | Disminuir el volumen

#### **Increase volume**

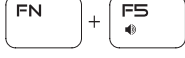

Geluidsniveau omhoog | Augmenter le volume

Aumentar o volume | Aumentar el volumen

#### **Switch to external display**

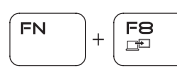

Naar extern beeldscherm schakelen Basculer vers un moniteur externe

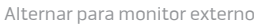

Cambiar a la pantalla externa

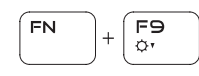

FN.

**FN** 

∩ר ∫

(F)⊇.

ALIEN FX

 $\alpha$ 

## **Decrease brightness**

Helderheid verminderen | Diminuer la luminosité Reduzir o brilho | Disminuir brillo

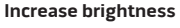

Helderheid vermeerderen | Augmenter la luminosité Aumentar o brilho | Aumentar brillo

### **Disable/Enable touch pad**

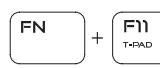

Uitschakelen/Inschakelen touchpad Activer/Désactiver le pavé tactile Desativar/ativar o touch pad Desactivar/activar panel táctil

### **Disable/Enable AlienFX**

Uitschakelen/Inschakelen van ALienFX Activer/Désactiver AlienFX Desativar/ativar a tecnologia AlienFX

Desactivar/activar AlienFX

### **NOTE:** For more information, see *Specifications* at **Dell.com/support**.

AV PASEO DE LA REFORMA NO 2620 PISO 11 COL. LOMAS ALTAS MEXICO DF CP 11950 Modelo P42F Voltaje de alimentación 100 V CA–240 V CA Frecuencia<br>Consumo de corriente de entrada  $2.34 A/2.5 A/3.5 A$ Consumo de corriente de entrada Voltaje de salida<br>Consumo de corriente de salida 19,50 V CC Consumo de corriente de salida País de origen en component de la component de la Hecho en China

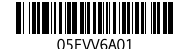

- **N.B.:** Kijk voor meer informatie in *Specificaties* op **Dell.com/support**.
- **REMARQUE :** pour plus d'informations, consultez la section *Caractéristiques* à l'adresse **Dell.com/support**.
- **NOTA:** Para obter mais informações, consulte *Especificações* em **Dell.com/support**.
- **NOTA:** Para obtener más información, consulte *Especificaciones* en **Dell.com/support**.

Snelstartgids | Guide d'information rapide Guia de Início Rápido Guía de inicio rápido |

## **ALIENWARE**

## **Connect the power adapter and press the power button**

Sluit de netadapter aan en druk op de aan-uitknop Connectez l'adaptateur d'alimentation et appuyez sur le bouton d'alimentation Conecte o adaptador de energia e pressione o botão liga/desliga Conecte el adaptador de energía y presione el botón de encendido

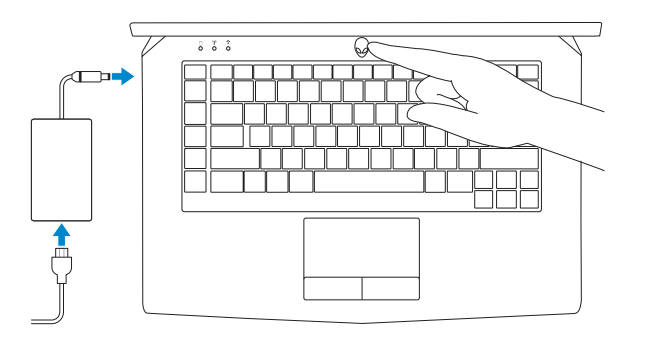

#### **Product support and manuals**

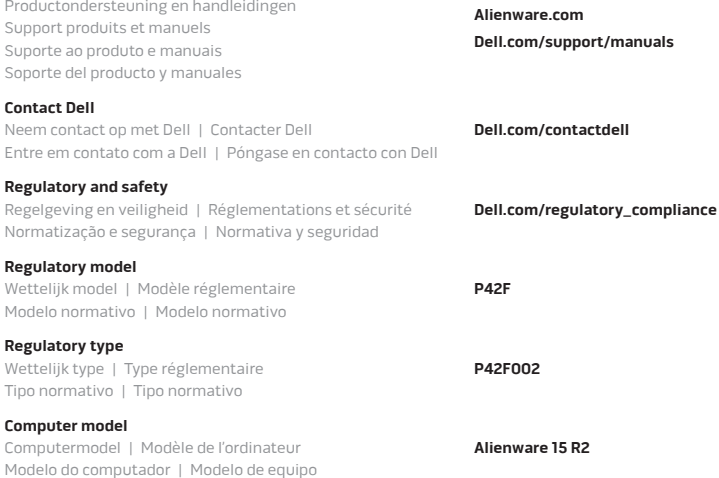

#### **Información para NOM, o Norma Oficial Mexicana**

La información que se proporciona a continuación se mostrará en los dispositivos que se describen en este documento, en conformidad con los requisitos de la Norma Oficial Mexicana (NOM): **Importador:** Dell Mexico S.A. de C.V.

> 2015-10 Printed in China.

# Quick Start Guide

© 2015 Dell Inc.

# **Alienware 15 R2**

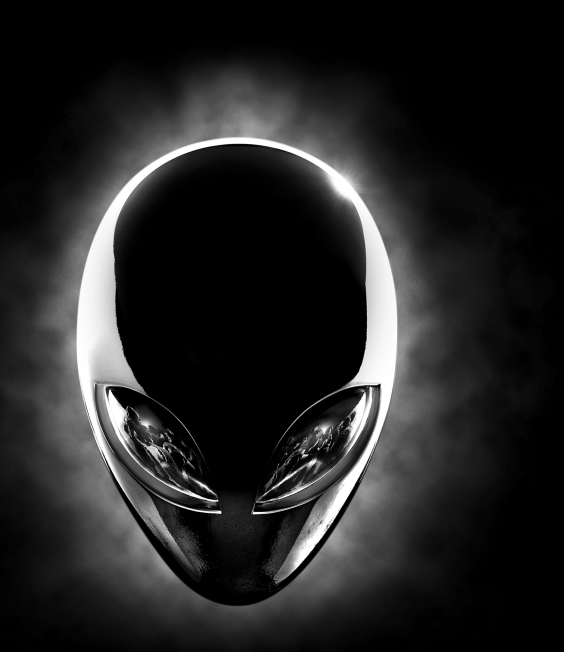

## **Features**

Kenmerken | Caractéristiques | Recursos | Funciones

- **14.** Touchpad
- **15.** Toetsenbord met achtergrondverlichting
- **16.** Mediakaartlezer
- **17.** Thunderbolt 3 poort (USB-C)
- **18.** USB 3.0-poort
- **19.** Netwerkpoort
- **20.** Aan-uitknop (Alienware logo)
- **21.** Externe grafische poort
- **22.** HDMI-poort
- **23.** Servicetag

- **1.** Right microphone
- **2.** Camera-status light
- **3.** Camera
- **4.** Left microphone
- **5.** Caps Lock status light
- **6.** Wireless-status light
- **7.** Hard-drive activity light
- **8.** Power-adapter port
- **9.** Security-cable slot
- **10.** USB 3.0 port with PowerShare
- **11.** USB 3.0 port
- **12.** Microphone/Headphone port

**13.** Headset port **14.** Touch pad **15.** Backlit keyboard **16.** Media-card reader

- **17.** Thunderbolt 3 port (USB-C) **18.** USB 3.0 port
- **20.** Power button (Alienware logo)
- **22.** HDMI port
- **1.** Rechtermicrofoon
- **2.** Statuslampje camera
- **3.** Camera
- **4.** Linkermicrofoon
- **5.** Caps-lock statuslampje
- **6.** Statuslampje draadloos netwerk
- **7.** Activiteitenlampje vaste schijf
- **8.** Poort voor stroomadapter
- **9.** Sleuf voor beveiligingskabel
- **10.** USB 3.0-poort met PowerShare
- **11.** USB 3.0-poort
- **12.** Poort voor microfoon/hoofdtelefoon
- **13.** Headsetpoort
- **1.** Microphone droit **2.** Voyant d'état de la caméra **3.** Caméra **4.** Microphone gauche **5.** Voyant d'état du Verr Maj **6.** Voyant d'état du sans fil **7.** Voyant d'activité du disque dur
- **8.** Port de l'adaptateur d'alimentation
- **9.** Emplacement pour câble de sécurité
- **10.** Port USB 3.0 avec PowerShare
- **11.** Port USB 3.0
- **12.** Port pour microphone/écouteurs
- 
- **23.** Service Tag label
- - **21.** External Graphics Port
	-
	-
- **19.** Network port
	-
- **1.** Microfone direito
- **2.** Luz de status da câmera
- **3.** Câmera
- **4.** Microfone esquerdo
- **5.** luz de status do Caps Lock
- **6.** Luz de status da rede sem fio
- **7.** Luz de atividade do disco rígido
- **8.** Porta do adaptador de alimentação
- **9.** Encaixe do cabo de segurança
- **10.** Porta USB 3.0 com PowerShare
- **11.** Porta USB 3.0
- **12.** Porta para microfone/fone de ouvido
- **13.** Porta para fone de ouvido
- **14.** Touchpad
- **15.** Teclado com luz de fundo
- **16.** Leitor de cartão de mídia
- **17.** Porta Thunderbolt 3 (USB-C)
- **18.** Porta USB 3.0
- **19.** Porta de rede
- **20.** Botão liga/desliga (logotipo Alienware)
- **21.** Porta gráfica externa
- **22.** Porta HDMI
- **23.** Etiqueta de serviço

- **13.** Port pour casque
- **14.** Pavé tactile
- **15.** Clavier rétroéclairé
- **16.** Lecteur de carte mémoire
- **17.** Port Thunderbolt 3 (USB-C)
- **18.** Port USB 3.0
- **19.** Port réseau
- **20.** Bouton d'alimentation (logo Alienware)
- **21.** Port graphique externe
- **22.** Port HDMI
- **23.** Étiquette de numéro de série
- **1.** Micrófono derecho
- **2.** Indicador luminoso de estado de la cámara
- **3.** Cámara
- **4.** Micrófono izquierdo
- **5.** Indicador luminoso del estado de Bloq Mayús
- **6.** Indicador luminoso del estado de la conexión inalámbrica
- **7.** Indicador luminoso de actividad de la unidad del disco duro
- **8.** Puerto de adaptador de alimentación
- **9.** Ranura del cable de seguridad
- **10.** Puerto USB 3.0 con PowerShare
- **11.** Puerto USB 3.0
- **12.** Puerto audífono/micrófono
- **13.** Puerto para auriculares con micro
- **14.** Superficie táctil
- **15.** Teclado retroiluminado
- **16.** Lector de tarjetas multimedia
- **17.** Puerto Thunderbolt 3 (USB-C)
- **18.** Puerto USB 3.0
- **19.** Puerto de red
- **20.** Botón de encendido (logotipo de Alienware)
- **21.** Puerto para gráfica externa
- **22.** Puerto HDMI
- **23.** Etiqueta de servicio

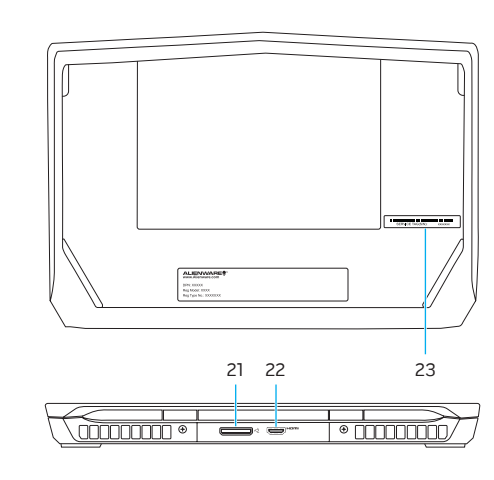

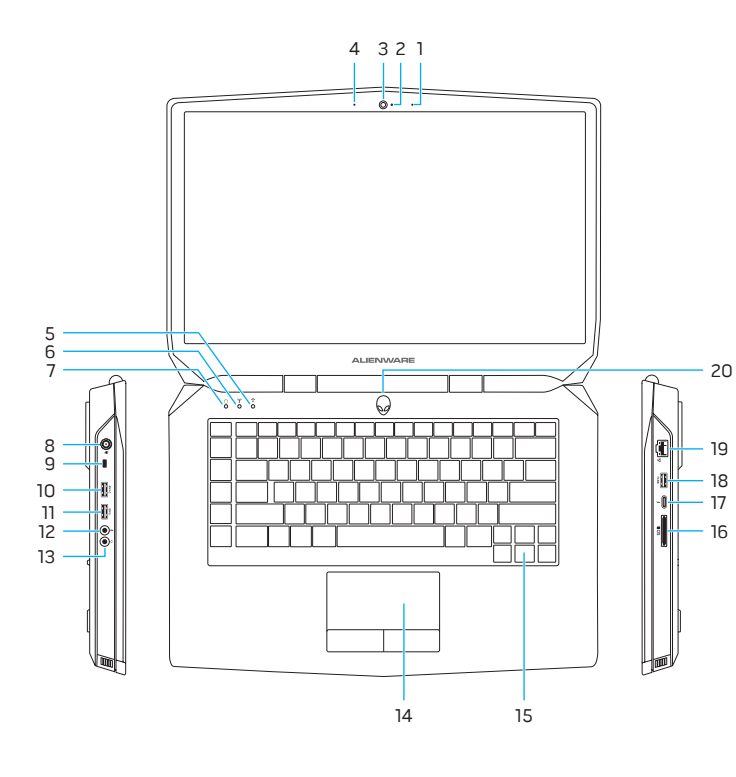